# <span id="page-0-0"></span>Teklif İcmali

Teklif İcmali, Lojistik - Satış Bölümü'nde, "Raporlar/Talep Teklif" menüsünün altında yer alır. Teklif İcmali, girilen Satınalma ya da Satış Teklif kayıtlarının stok detaysız şekilde listelenmesini sağlayan rapordur. Rapor; Teklif No, Tarih, Cari Kodu, Cari İsmi, Teslim Tarihi, Brüt Toplam, Satır İskontosu Toplamı, Mal Fazlası İskontosu Toplamı, Genel İskonto 1-2-3 Toplamları, 1. ve 2. Maliyet Toplamları, Net Toplam, KDV Toplam ve Genel Toplam başlıkları ile listelenir.

Teklif İcmali Ekranı; [Ön Sorgulama,](#page-0-0) [Genel Kısıtlar](#page-0-0), [Kısıt, Sıralama](#page-0-0), [Ölçekleme](#page-0-0) ve [Yazıcı Seçenekleri](#page-0-0) sekmesinden oluşur.

### Ön Sorgulama

Teklif İcmali ekranı Ön Sorgulama sekmesinde yer alan alanlar ve içerdiği bilgiler şunlardır:

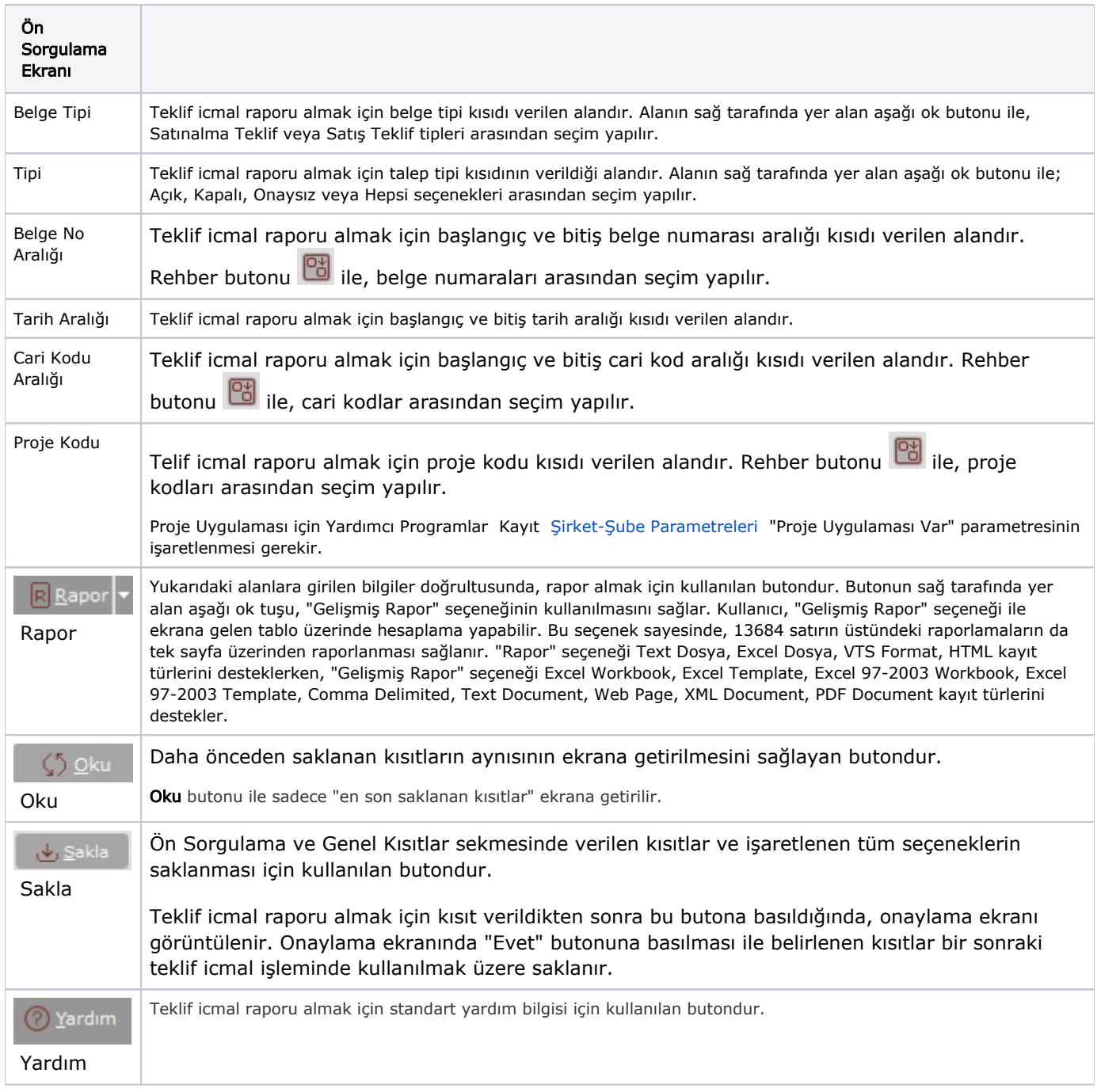

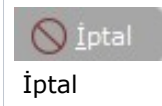

### Genel Kısıtlar

Teklif İcmali ekranı Genel Kısıtlar sekmesinde yer alan alanlar ve içerdiği bilgiler şunlardır:

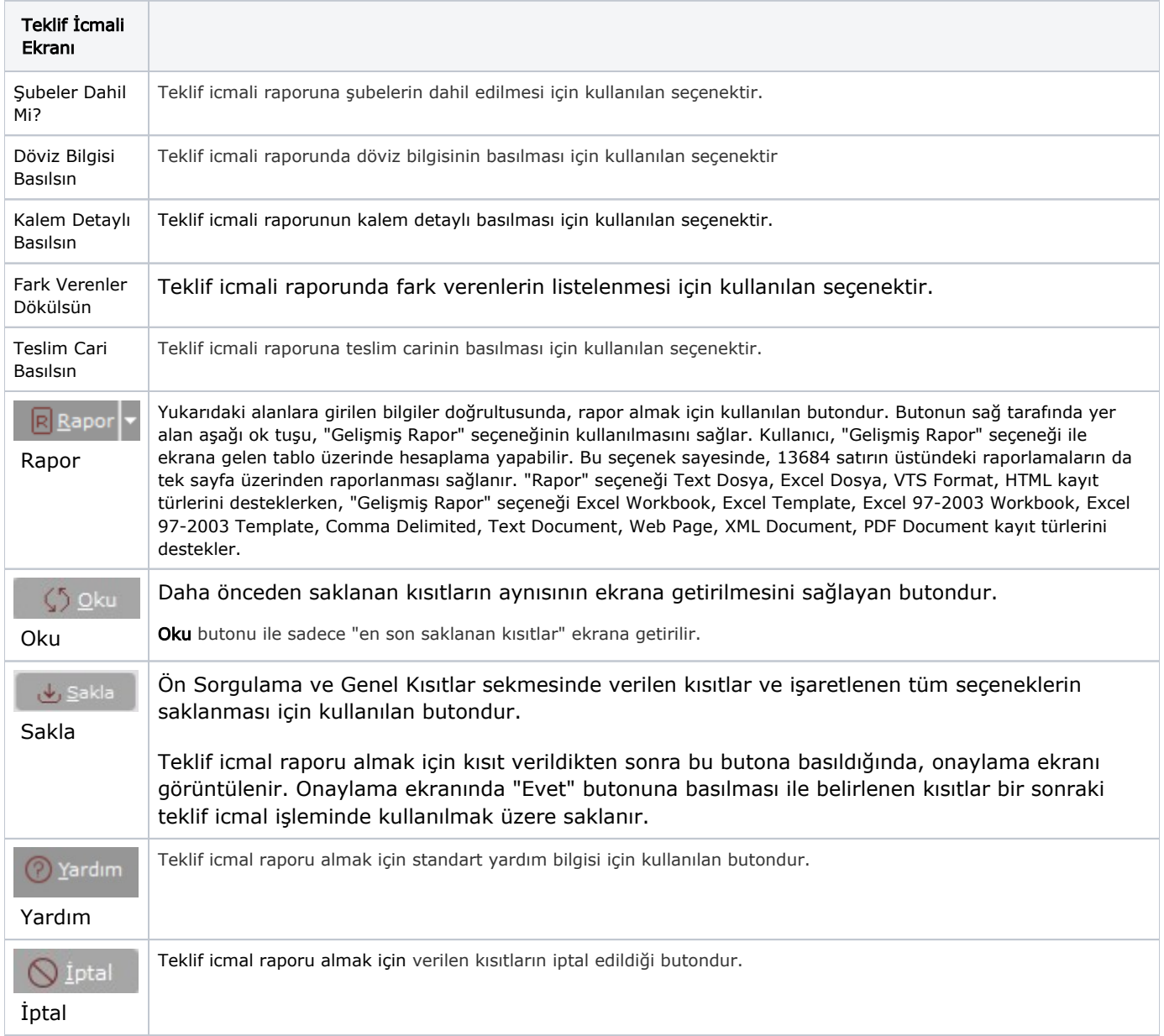

### Kısıt

Kısıt sekmesi bilgileri aşağıdaki şekildedir:

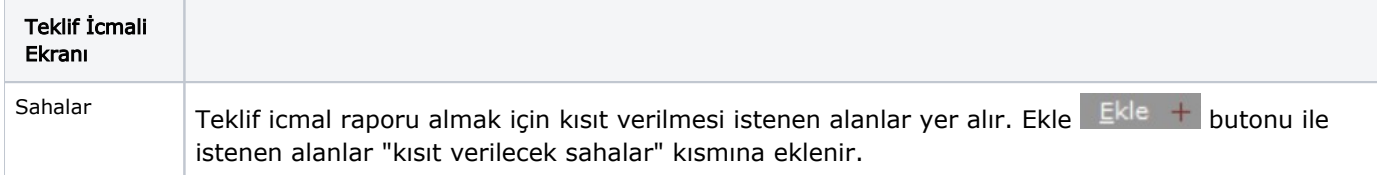

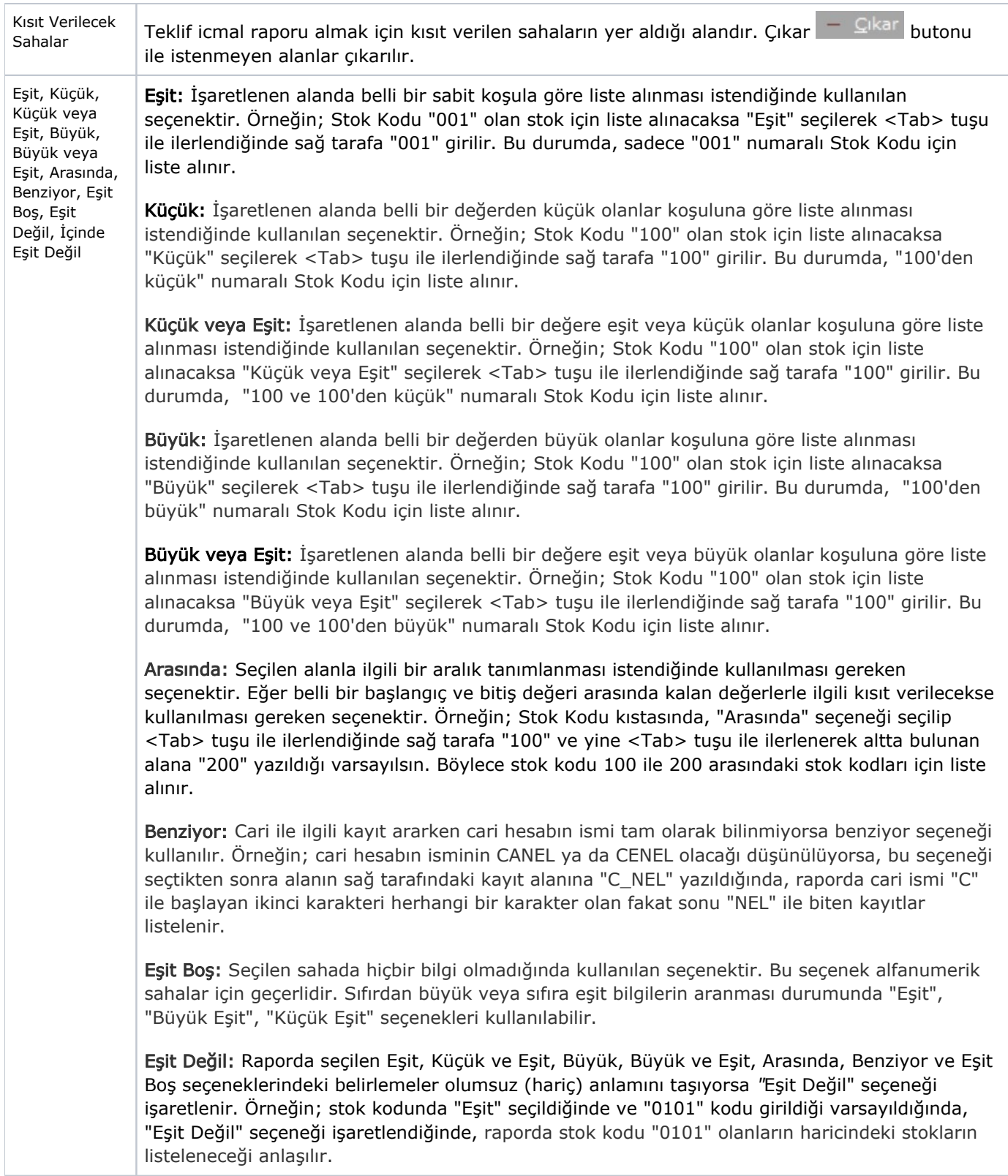

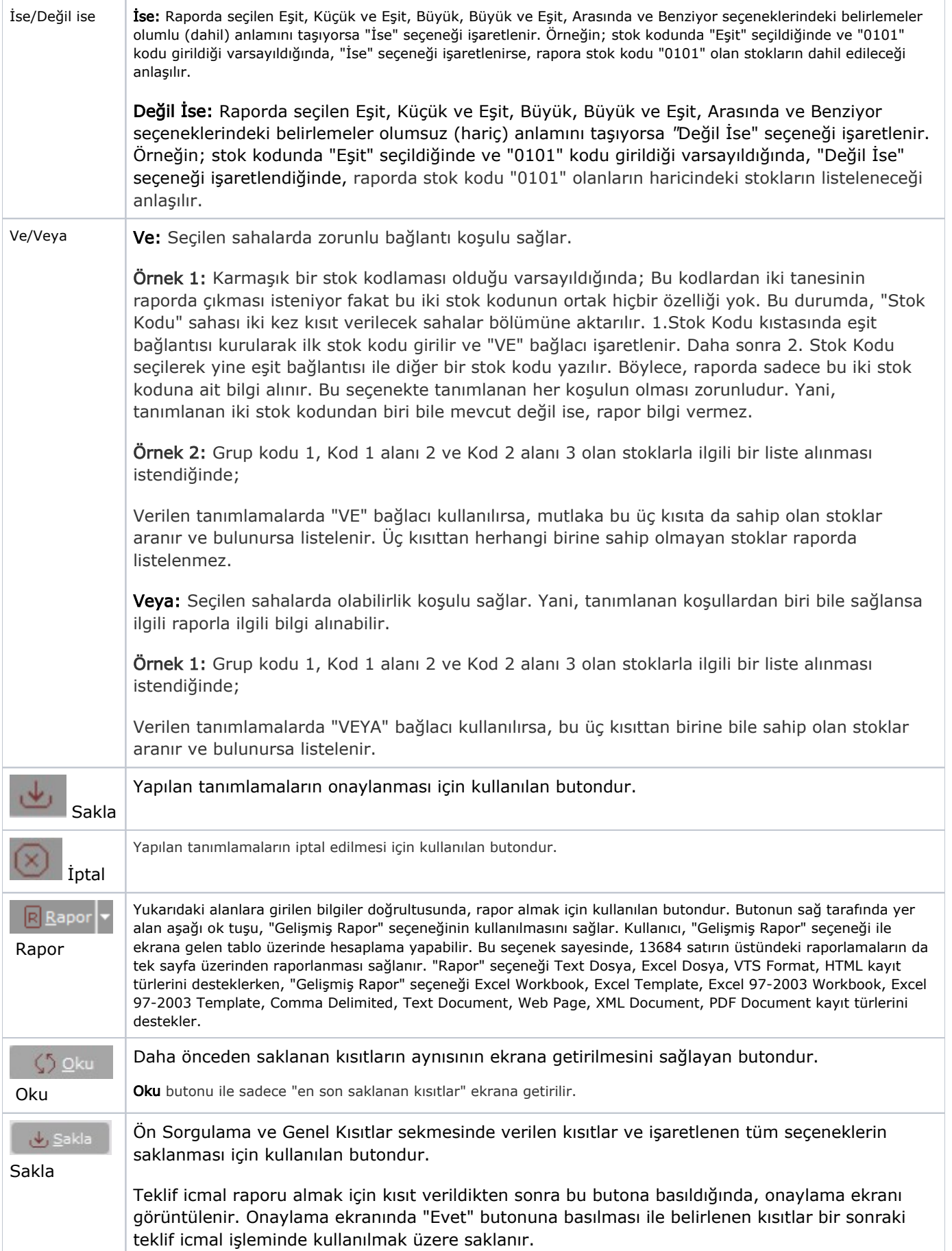

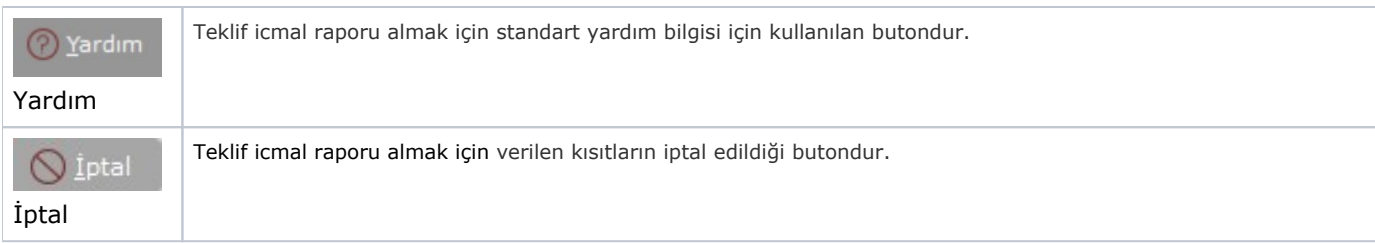

#### Sıralama

Sıralama sekmesi bilgileri aşağıdaki şekildedir:

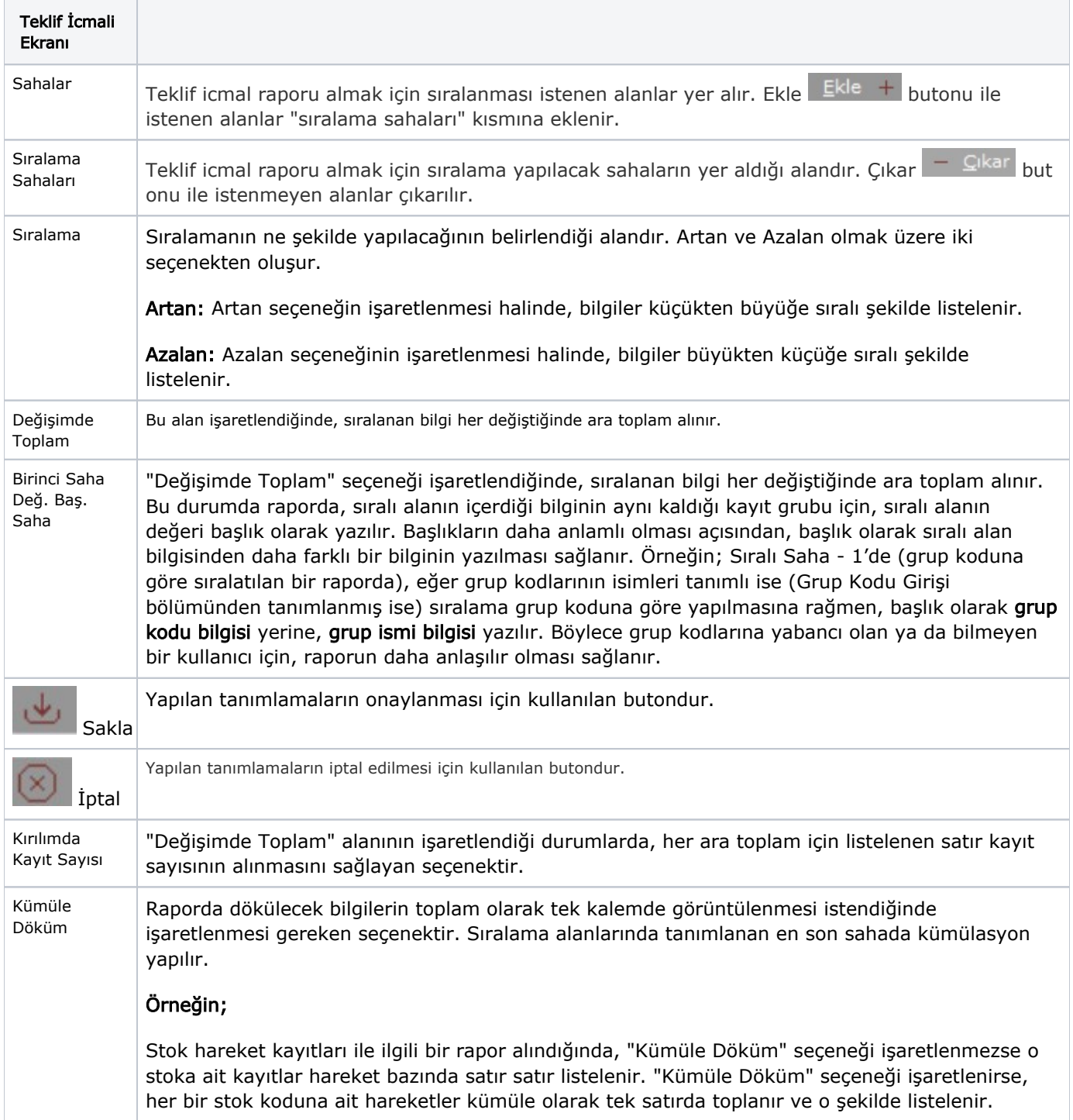

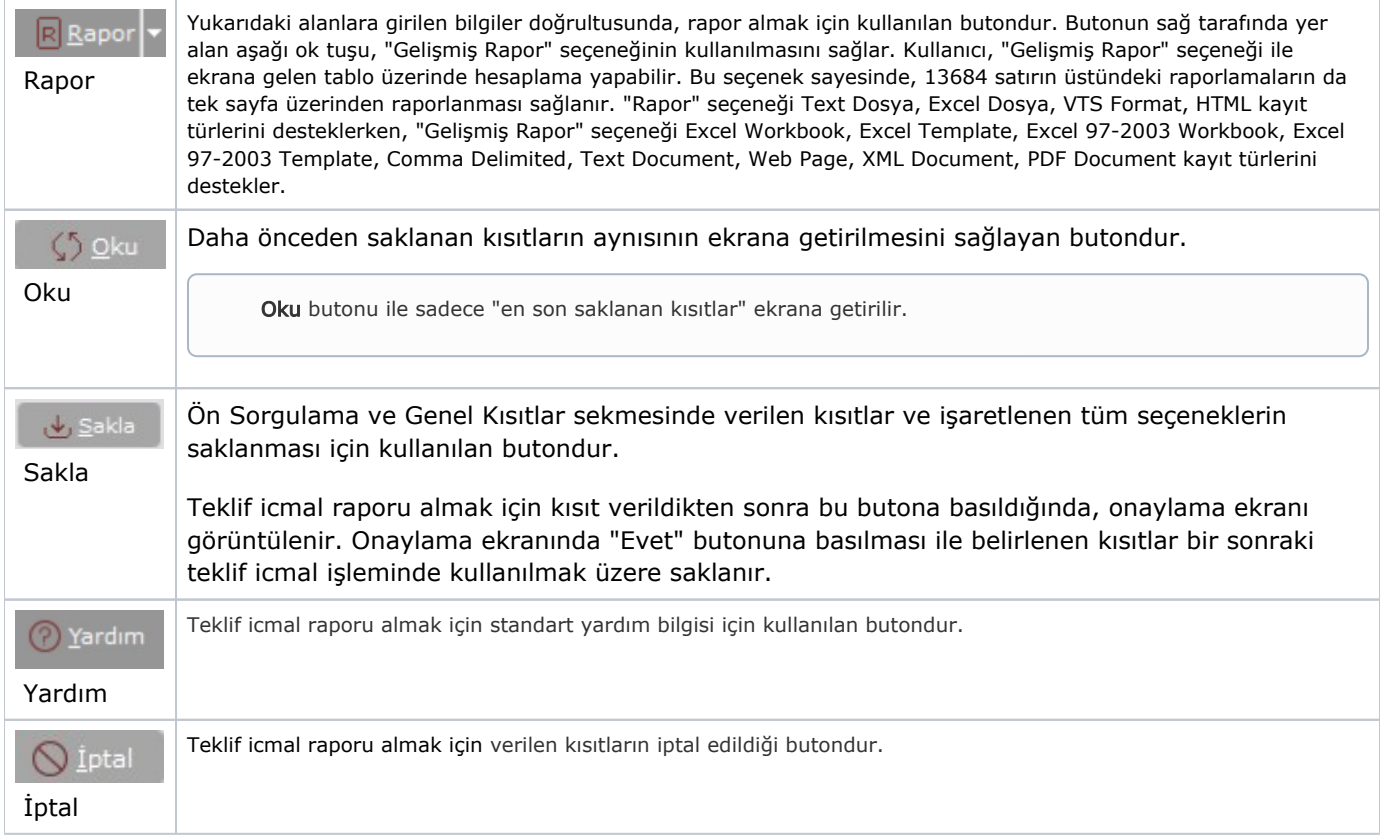

## Ölçekleme

Standart raporlarda miktar, fiyat, tutar, kur, döviz tutarı, döviz fiyatı, firma döviz tutarı ve oran alanları için ölçek leme yapılmasını sağlayan sekmedir.

Örneğin: Fiyat ve tutar alanlarına 1.000 yazılması, fiyat ve tutara getirilecek verilerin 1.000'e bölüneceği anlamına gelir.

#### Yazıcı Seçenekleri

Yazıcı Seçenekleri sekmesi bilgileri aşağıdaki şekildedir:

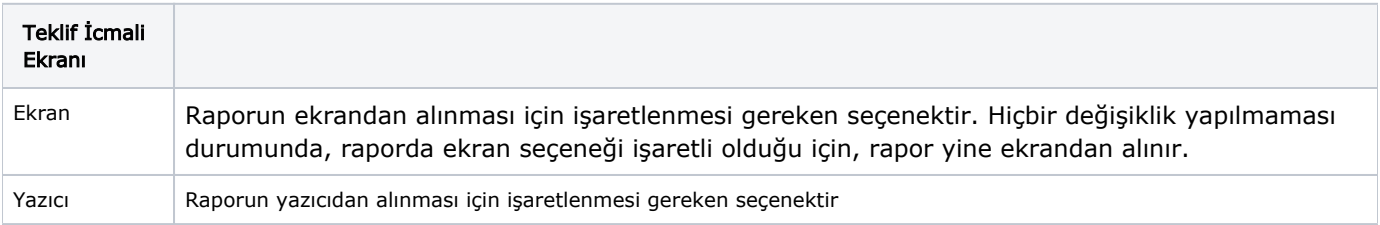

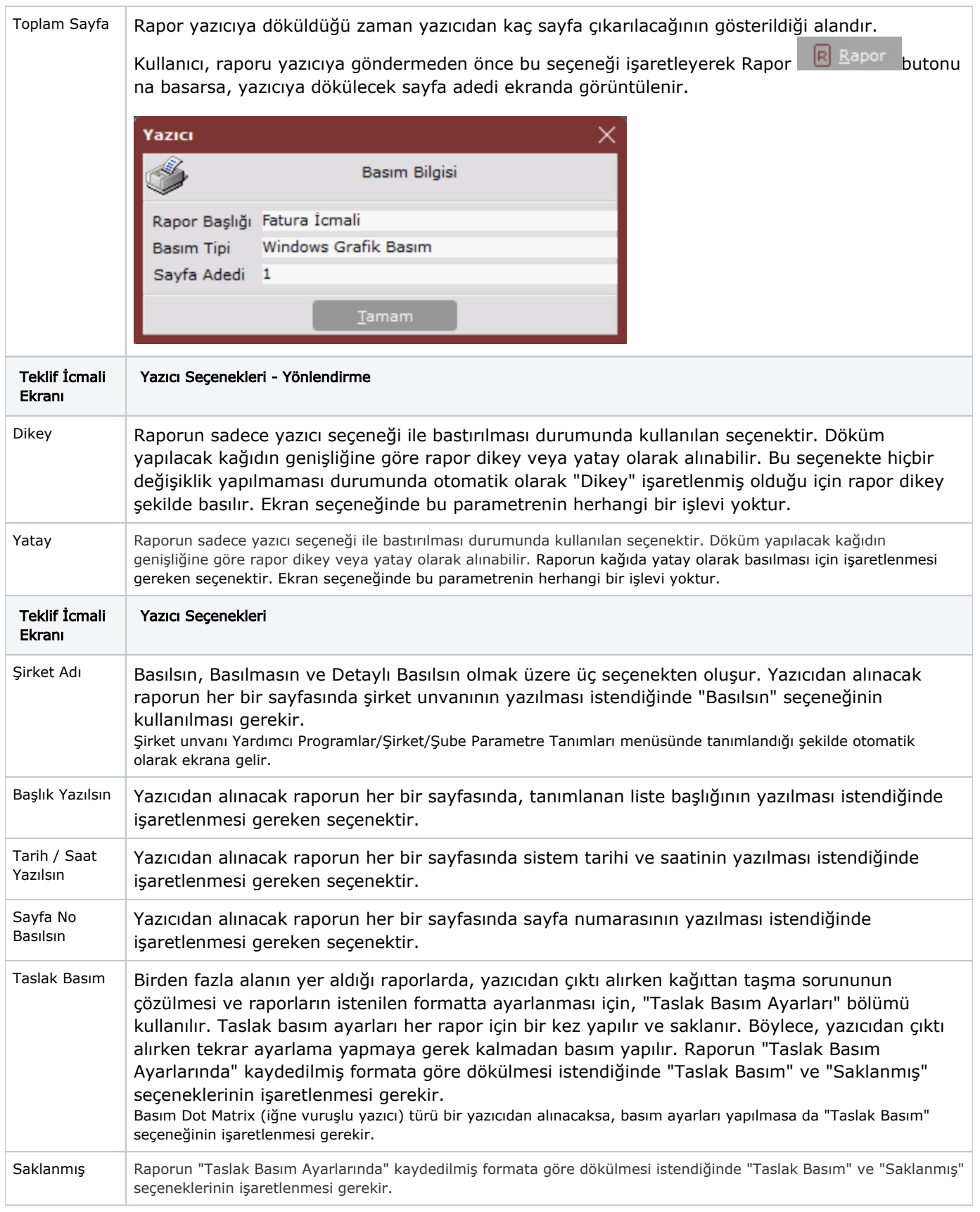

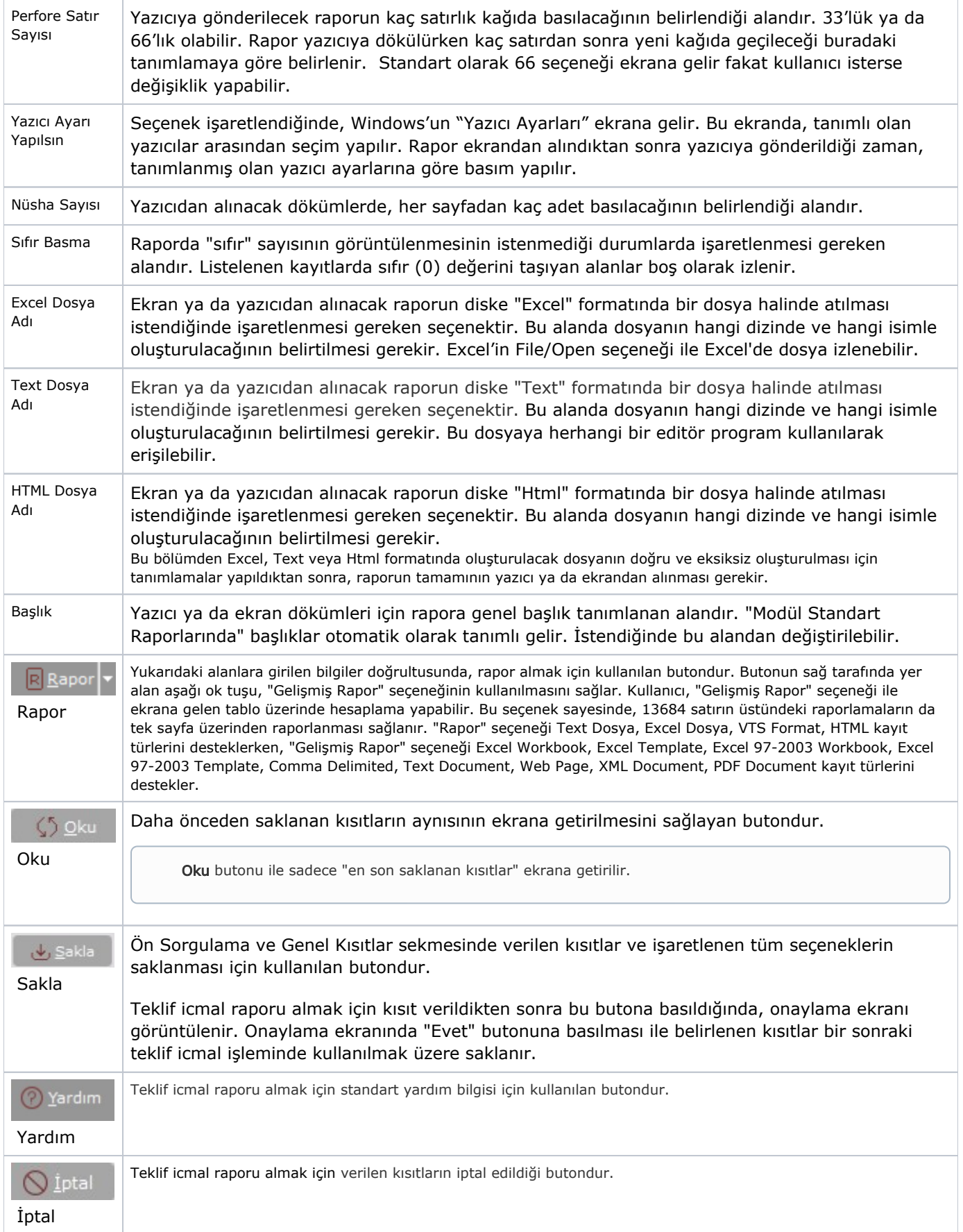